### **VACON NX QUICK HELP**

### Start-up wizard

The **Start Up Wizard** is activated when the power to the drive is turned on for the first time, or if the **Start Up Wizard** is activated from the System menu (P6.5.3) AND the power is turned OFF and back ON

The **Start-up Wizard** is a feature on the control keypad to facilitate the commissioning of the frequency converter. If selected active (default), the Start-up Wizard prompts the operator for the **language** and **application** of his/her choice plus for **the values for a set of parameters** common to all applications as well as **for a set of application-dependent** parameters.

Always accept the value with the *Enter button*, scroll options or change values with the *Browser buttons* (up and down arrows). More information on the use of the control panel in Chapter 7 of the User's Manual.

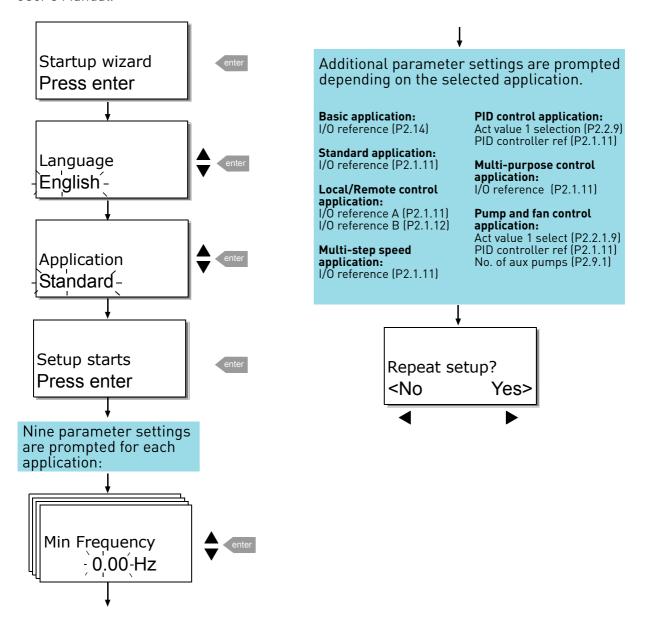

# Monitoring values

| Code  | Signal name             | Unit |
|-------|-------------------------|------|
| V1.1  | Output frequency        | Hz   |
| V1.2  | Frequency reference     | Hz   |
| V1.3  | Motor speed             | rpm  |
| V1.4  | Motor current           | Α    |
| V1.5  | Motor torque            | %    |
| V1.6  | Motor power             | %    |
| V1.7  | Motor voltage           | ٧    |
| V1.8  | DC-link voltage         | ٧    |
| V1.9  | Unit temperature        | °C   |
| V1.10 | Motor temperature       | %    |
| V1.11 | Voltage input           | ٧    |
| V1.12 | Current input           | mA   |
| V1.13 | DIN1, DIN2, DIN3        |      |
| V1.14 | DIN4, DIN5, DIN6        |      |
| V1.15 | D01, R01, R02           |      |
| V1.16 | Analogue output current | mA   |
| M1.17 | Multimonitoring items   |      |

**NOTE!** Different All in One applications embody more monitoring values.

# Faults and fault codes

| Fault | Fault                                                                   |  |  |
|-------|-------------------------------------------------------------------------|--|--|
| code  |                                                                         |  |  |
| 2     | Overcurrent                                                             |  |  |
|       | Overvoltage                                                             |  |  |
| 3     | Earth fault                                                             |  |  |
| 5     | Charging switch                                                         |  |  |
| 6     | Emergency stop                                                          |  |  |
| 7     | Saturation trip                                                         |  |  |
| 8     | System fault                                                            |  |  |
| 9     | Undervoltage                                                            |  |  |
| 10    | Input line supervision                                                  |  |  |
| 11    | Output phase supervision                                                |  |  |
| 12    | Brake chopper supervision                                               |  |  |
| 13    | Frequency converter under-                                              |  |  |
| 4.    | temperature                                                             |  |  |
| 14    | Frequency converter                                                     |  |  |
| 4.5   | overtemperature                                                         |  |  |
| 15    | Motor stalled                                                           |  |  |
| 16    | Motor overtemperature                                                   |  |  |
| 17    | Motor underload                                                         |  |  |
| 18    | Unbalance fault                                                         |  |  |
| 22    | EEPROM checksum fault                                                   |  |  |
| 24    | Counter fault                                                           |  |  |
| 25    | Microprocessor watchdog fault                                           |  |  |
| 26    | Start-up prevented                                                      |  |  |
| 29    | Thermistor fault                                                        |  |  |
| 31    | IGBT temperature (hardware)                                             |  |  |
| 32    | Fan cooling                                                             |  |  |
| 34    | CAN bus communication                                                   |  |  |
| 35    | Application fault                                                       |  |  |
| 37    | Device change                                                           |  |  |
| 38    | Device added                                                            |  |  |
| 39    | Device removed                                                          |  |  |
| 40    | Device unknown                                                          |  |  |
| 41    | IGBT temperature                                                        |  |  |
| 42    | Brake resistor overtemperature                                          |  |  |
| 43    | Encoder fault                                                           |  |  |
| 44    | Device change (default param.)                                          |  |  |
| 45    | Device added (default param.)                                           |  |  |
| 49    | Division by zero (application)                                          |  |  |
| 50    | Analogue input I <sub>in</sub> < 4mA<br>(selected signal range 4-20 mA) |  |  |
| 51    | External fault                                                          |  |  |
| 52    | Keypad communication fault                                              |  |  |
| 53    | Fieldbus fault                                                          |  |  |
| 54    | Slot fault                                                              |  |  |
| 56    | PT100 temperature fault                                                 |  |  |
|       | - : : 30 topo. atai o idate                                             |  |  |

### Actual value special display

The Actual value special display parameters are used to convert and display the actual value signal in a form more informative to the user.

The Actual value special display parameters are available in *PID Control Application* and *Pump and Fan Control Application*:

| Par ID | Parameter name                        | Parameter code in | Parameter code in     |
|--------|---------------------------------------|-------------------|-----------------------|
|        |                                       | PID ctrl applic.  | Pump&Fan ctrl applic. |
| ID1033 | Actual value special display minimum  | 2.2.46            | 2.9.29                |
| ID1034 | Actual value special display maximum  | 2.2.47            | 2.9.30                |
| ID1035 | Actual value special display decimals | 2.2.48            | 2.9.31                |
| ID1036 | Actual value special display unit     | 2.2.49            | 2.9.32                |

#### Example:

The actual value signal sent from a sensor (in mA) represents the amount of waste water pumped from a tank per second. The signal range is 0(4)...20mA. Instead of receiving the level of the actual value signal (in mA) on the display, you wish to receive the amount of water pumped in m³/s. You then set a value for par. ID1033 to correspond to the minimum signal level (0/4 mA) and another value for par. ID1034 to correspond to the maximum signal level (0/4 mA). The number of decimals needed can be set with par. ID1035 and the unit (0/4 mA) with par. ID1036. The level of the actual value signal is then scaled between the set min and max values and displayed in the selected unit.

The following units can be selected (par. ID1036):

| Value | Unit     | On keypad |
|-------|----------|-----------|
| 0     | Not Used |           |
| 1     | %        | %         |
| 2     | °C       | °C        |
| 3     | m        | m         |
| 4     | bar      | bar       |
| 5     | mbar     | mbar      |
| 6     | Pa       | Pa        |
| 7     | kPa      | kPa       |
| 8     | PSI      | PSI       |
| 9     | m/s      | m/s       |
| 10    | l/s      | l/s       |
| 11    | l / min  | l/m       |
| 12    | l/h      | l/h       |
| 13    | m3 /s    | m3/s      |
| 14    | m3 /min  | m3/m      |

| Value | Unit      | On keypad |
|-------|-----------|-----------|
| 15    | m3 /h     | m3/h      |
| 16    | °F        | °F        |
| 17    | ft        | ft        |
| 18    | gal / s   | GPS       |
| 19    | gal / min | GPM       |
| 20    | gal / h   | GPH       |
| 21    | ft3/s     | CFS       |
| 22    | ft3 / min | CFM       |
| 23    | ft3 / h   | CFH       |
| 24    | Α         | Α         |
| 25    | V         | V         |
| 26    | W         | W         |
| 27    | kW        | kW        |
| 28    | Нр        | Нр        |

NOTE: The maximum number of characters that can be shown on keypad is 4. This means that in some cases the display of the unit on the keypad does not comply with the standards.

### Selection of language

- 1. Find the System Menu (M6)
- 2. Enter the Language selection page (S6.1).
- 3. Push the *Menu button right* to make the name of language blink.
- 4. Browse through the languages with the Browser buttons and select another language with the Enter button.

For closer information on language selection, see Chapter 7.3.6.

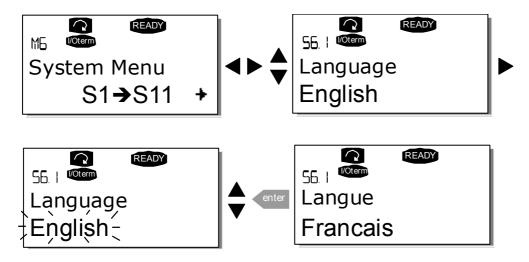

## Selection of application:

- 1. Find the System Menu (M6)
- 2. Enter the Application selection page (S6.2).
- 3. Push the *Menu button right* to make the name of application blink.
- 4. Browse through the applications with the Browser buttons and select another application with the Enter button.

For closer information on application change, see Chapter 7.3.6.

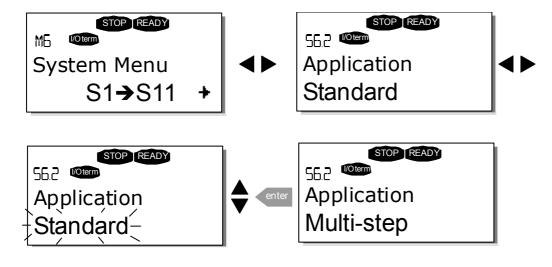

### Control panel menus

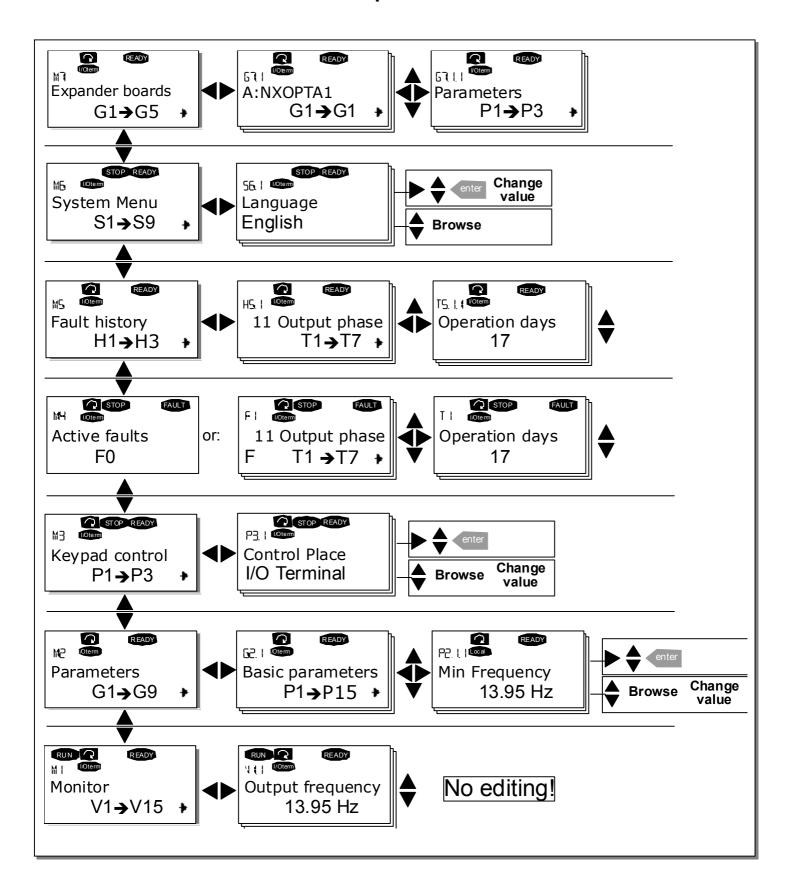

NOTE! There are some special functions that can be performed when in the M3 menu:

Select the keypad as the active control place by keeping the down for 3 seconds when the motor is running. The keypad will become the active control place and the current frequency reference and direction will be copied to the keypad.

Select the keypad as the active control place by keeping the down for 3 seconds when the motor is stopped. The keypad will become the active control place and the current frequency reference and direction will be copied to the keypad.

Copy the frequency reference set elsewhere (I/O, fieldbus) to the panel by keeping the enter button pushed down for 3 seconds.

**Note that** if you are in any other than *M3* menu these functions will not work. If you are in some other than *M3* menu and try to start the motor by pressing the START button when the keypad is not selected as the active control place you will get an error message *Keypad Control NOT ACTIVE*.

#### NOTE 2:

By default, the motor can be stopped **at all times** by pushing the button regardless of the selected control place. This default setting can be inactivated by giving parameter *Stop Button Activated* (P3.4 or P3.6) (menu **M3**) the value **0**. With this value given to the parameter, pushing the STOP button stops the motor **only when the keypad has been selected as the active control place**.